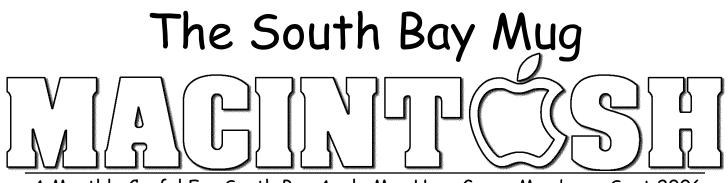

A Monthly Cupful For South Bay Apple Mac User Group Members, Sept 2006

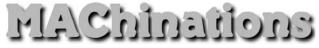

A personal view from Bob

#### Mail

n July I gave a presentation on Mail at our Beginners Q&A session. I learned a lot doing this and I hope you did too. Here are some highlights.

Your ISP (Internet Service Provider), the outfit you pay each month for *Internet Access*, has a server connected to the Internet that stores mail addressed to you.

**POP Mail** (post office protocol) is the protocol used by most email programs to retrieve email. When you retrieve mail, you connect to the server, copy new messages to your computer, delete them from the server and then read them. You set up your account in the preferences of your mail program so the server can validate who you are. Your ISP will give you the settings or may do it for you.

Web Mail is a way to read your mail on the server using a web browser. In this case you don't download them, but read them directly on the server. It lets you access your mail anywhere in the world, but it's slower and more cumbersome

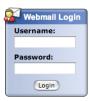

than POP mail. Eventually you may have to delete your mail so your mailbox doesn't overflow. You access the server by logging in with your username and password so it knows who you are.

Many people open a free Web Mail account with a third party, such as Yahoo, Google, or Hotmail. You access Web Mail here the same way as mail on your ISP's server, except it's stored on a different server under a different user name, e.g. user123@yahoo.com. Use an account to email people you might not trust. If you start getting a lot of spam, delete the account and open another one. Some third party Web Mail services, like Google, will forward your mail to your regular POP mail account for free. Others may charge.

Members of SBAMUG can get a mail account on the SBAMUG server. Mail can be forwarded to your POP account or read on the server. Details are on our web site, www.sbamug.com.

Google's G-mail accounts offer free Web Mail with over 2.5 GB of mail storage, so you can leave all your mail on their server. If you use Tiger, install the Gmail widget to quickly see unread message headers and with one click you log into your account. Google also lets you access your mail using your mail program, blurring the distinction between Web Mail and POP mail.

**Spam:** When you send an attachment, such as a photo, it's a separate file that accompanies the message. Many companies (and spammers) send messages encoded with HTML that resemble a web page. When you read the message (page) graphics are retrieved from their server and embedded in the page. This tells the sender that you are reading the page and confirms your email address. I recommend that you turn off (in Preferences) automatic downloading of images. You can individually turn on images for pages you deem safe.

I like to scan message headers and delete spam before downloading messages to my computer. In Entourage configure your account in Account Options.

Allow online access (shows account in folder list)

In Mail 2.1 (OS 10.4) control-click the Inbox and select "Get Info."

When emailing questionable recipients, go to www.jetable.org and get a temporary email address that forwards to your actual address. The anti-spam address is deactivated after a specified length of time, leaving any spammers out in the cold.

Email continues to evolve. This is just a small slice.

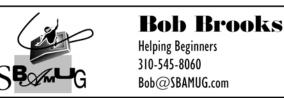

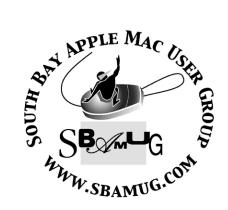

P. O. Box 432 Redondo Beach, CA 90277-0432

310-644-3315 Email: info@sbamug.com

#### **Officers & Volunteers:**

| President:Glen Terry                    |
|-----------------------------------------|
| -                                       |
| Vice President:LJ Palmer                |
| Secretary:Wayne Inman                   |
| Treasurer:Herb Epp                      |
| Directors at Large:Dave Nathanson,      |
| CW Mitchell, Jim Pernal, Dorothy Weeks, |
| George Kiefer, Louise Polsky            |
| Membership Director:CW Mitchell         |
| WebMaster & User Group Ambassador:      |
| Bob Brooks                              |
| Server Director:Dave Nathanson          |
| USPS Liaison:Don Myers                  |
| PD Disk Editor:Jim Pernal               |
| Program Director:George Kiefer          |
| Newsletter Editor:Dorothy Weeks         |
| Raffle Chairman:George Griffiths        |
| Refreshment Coordinator:Louise Polsky   |

# Welcome to South Bay Apple Mac User Group

You and your friends are invited to attend our next meeting. Our membership dues are only \$35 per year, entitling you to this newsletter each month and many more benefits. If you would like to become a member or get more info on SBAMUG, feel free to check out our web site at: www.sbamug.com

# Meetings are held at the

Redondo Beach Community Center 320 Knob Hill, Redondo Beach (see map & directions on page 11)

## Membership Report:

(You may notice your name is in larger letters on your card. That is so it can be used as a name tag at the meetings. Your Membership Cards are in the mail!)

Current Membership - 168

#### <u>Thank You Member Renewals -</u>

Clarence Baisdon, Jan Chesne, Lonnie Cope, Frank Davis, Eugene Dedeaux, Dorathea Gillingham, Robert Powell, Terri Slaven, Gerry Suzuki, Nancy Wagoner, Don Whinfrey.

#### MONTHLY CALENDAR

Ist Sat - SBAMUG Core Group Mtg @ announced locations, 10 am Ist Thur - LB Mug @ Emerson School, Palo Verde & Willow, Long Beach, 7 pm Ist Sat - Orange Apple UG, Orange Coast College, Chem Bldg, Costa Mesa, 8am-1pm 3rd Sat - Adobe Tech Exchange Toyota Bldg on Grammercy near 190th, 9 am; \$10 Last Wed - SBAMUG Monthly Meeting Last Tues - WOCMUG @ Emerson School, Palo Verde & Willow, Long Beach, 7 pm

Last Sat - TRW / Northrop Ham Radio & Computer Swap Meet, 7 am - 11:30 am

The SOUTH BAY MUG (ISSN 1058-7810) is published monthly for \$35.00 per year by South Bay Apple Mac User Group, 2550 Via Tejon, Suite 3J, Palos Verdes Estates, CA 90274. Periodicals Postage Paid at Palos Verdes Peninsula, CA and at additional mailing offices. POSTMASTER: Send address changes to THE SOUTH BAY MUG, P.O. Box 432, Redondo Beach, CA 90277-0432.

The South Bay MUG is published by the South Bay Apple Mac User Group (non-profit). Excerpts may be reprinted by user groups and other non-profit media. Credit must be given to SBAMUG and the author. In addition, a copy of all reprinted materials must be sent to us at the address listed above. The South Bay MUG is an independent publication not affiliated or otherwise associated with or sponsored or sanctioned by Apple® Computer, Inc. The opinions, statements, positions and views stated herein are those of the author(s) or publisher and are not intended to be the opinions, statements, positions or views of Apple® Computer, Inc.

Members are invited and encouraged to submit articles and original artwork for publication. Newsletter deadline is the last Wednesday of the month. Articles may be edited to fit in available space. Please send to: dhweeks@sbamug.com

## SBAMUG September 2006 PD CD

Full nine Programs, with three from the shareware talk last month at the meeting.

**2T4Mac276.zip-** A typing tutor for Mac OSX. Reports on your lessons. Can read RTF files for practicing on; OS 10.3 or better.

**Bookdog\_3\_10.dmg-** One of the programs from the presentation. Sort, Manage, Migrate and verify bookmarks in your web browser. OS 10.3.9 or better.

**CaraCaraC (EN).zip-** Utility program to get the number of occurrences of a character, a character meter. You can include or exclude punctuation characters. Paste in text or open text files. Had a bit of trouble with the latter. OSX 10.2 or better is the stated requirements.

**Comictastic \_2.3.2.dmg -**A Dr. Dave recommended program that was another one from our presentation. Grabs comics from the web to read, or stores them to read later.

**Diabetes Logbook X v1.1.0.dmg-** A program to track and report diabetes events such as glucose levels, insulin units, tests, notes etc.

**glgolf.zip-** A 3-D golf game. Sound effects. Requires OSX 10.2.8 or better. Graphics are just okay, but face it...you're not going to get a top game created by hundreds of people as shareware program.

**iTRC\_1.3.zip-** iTunes remote control. Lets you remotely control iTunes on a Mac with another remote Mac. Uses Apple events, which must be on. (On the sharing panel in preferences.)

**monthly.wdgt-1.2.zip-** A widget (so OSX 10.4 only) that gives you the day of the month in a analog ring. Not good for finding the exact date, but to give you an idea of how far into a month you are. Color changes to red as you get towards month end.

**SuperDuper!.dmg-** Final program this month is the third program from our presentation. A bootable backup/cloning tool for your hard disc. Can't back up to DVD/CD/tape but can go to other partitions or drives. Highly recommended. OSX 10.3.9 or better. Both Intel and PPC Macs!

CD for this month will be at the October meeting as the September-October 2006 CD.

Catch you at the September meeting. Jim Pernal, PD Editor

#### The Love and Care of Lithium-based Batteries By Ed@Smalldog.com

Conditioning and maintaining laptop batteries has been a contentious issue. Apple offers a few tips on the subject. These tips are straight from Apple's website, and can be read here:

http://www.apple.com/batteries/notebooks.html

• Be sure to fully charge your portable when you plug it in for the first time, and then run Software Update to ensure you have the latest software. Apple periodically releases updates that may improve battery performance.

• For proper maintenance of a lithium-based battery, it's important to keep the electrons in it moving occasionally. Apple does not recommend leaving your portable plugged in all the time. An ideal use would be a commuter who uses her MacBook Pro on the train, then plugs it in at the office to charge. This keeps the battery juices flowing. If on the other hand, you use a desktop computer at work and save a notebook for infrequent travel, Apple recommends charging and discharging its battery at least once per month. Need a reminder? Add an event to your desktop's iCal.

• You can calibrate your iBook, PowerBook, MacBook, or MacBook Pro computer's lithium battery for best performance. Apple says, "The battery has an internal microprocessor that provides an estimate of the amount of energy in the battery as it charges and discharges. The battery needs to be recalibrated from time to time to keep the onscreen battery time and percent display accurate. With all iBooks and PowerBook G4 computers except the aluminum PowerBook G4 (15-inch Double-Layer SD), you should perform this procedure when you first use your computer and then every few months thereafter." You can read how to do this here:

http://docs.info.apple.com/article.html?artnum=8 6284

• Notebook Temperate Zone. Your Apple notebook works best from 50° to 95°F. You should store them in places with temperatures of -13° to 113°. That's 10° to 35°C and -25° to 45°, for the metrically inclined. Keeping your Mac as near room temperature as possible (22°C) is ideal.

• If you don't plan on using your notebook for more than six months, Apple recommends that you remove and store the battery with a 50% charge. If you store a battery when it's fully discharged, it could fall into a deep discharge state, which renders it incapable of holding any charge. Conversely, if you store it fully charged for an extended period of time, the battery may experience some loss of battery capacity, meaning it will have a shorter life. Be sure to store the ejected battery at the proper temperature.

• You can choose to use your Apple notebook in a way that maximizes its battery life:

The Energy Saver control panel offers several settings that determine power levels for your PowerBook. Your portable knows when it's plugged in and runs accordingly. When on battery power, it will dim the screen and use other components sparingly. If you change this setting to maximize performance, your battery will drain more quickly.

Dim the screen to the lowest comfortable level to achieve maximum battery life. For instance, when watching a DVD on an airplane, you may not need full brightness if all the lights are off.

AirPort consumes power, even if you are not using its features to connect to a network. You can turn it off in its control panel to save power.

Likewise, you can turn off Bluetooth to maximize your battery life, as it also consumes power when not in use.

Disconnect peripherals and quit applications not in use. Eject CDs and DVDs if not currently accessing them.

## What's in a Word?

Tiger includes a new built-in dictionary and thesaurus application so you'll never be at a loss for words again.

In Tiger you'll have full access to both the New Oxford American Dictionary (2nd Edition) and the Oxford American Writers Thesaurus (1st Edition).

And using them to find a definition or synonym is as easy as typing in the search field. If a single definition matches your word, you are taken immediately to that word. If multiple words match, you are shown a list of candidates.

You can navigate through lists of definitions using forward and backward arrows and there are additional controls that let you increase or decrease font size.

The dictionary window includes a variety of useful features:

- Sections that can be collapsed or expanded.
- Definitions listed in order of common use.
- Illustrations included with many entries.
- Phrases showing the word in popular contexts.
- Derivatives and origins.

You can get to the Dictionary three ways: directly from your Applications folder, through an easy-access Dashboard widget, or by a superconvenient panel you call call up directly from Mac OS X applications. *(NCMUG and Apple)* 

#### How to Get Free AOL

Editor's Choice, Courtesy of Dr. Dave, from his post on the eGroup

I f you know anyone who is still an AOL user, or you are an AOL user, you will want to know this. AOL is offering **FREE** AOL accounts. It comes with pretty much everything they've been selling for \$9.95-\$23.95 per month, with one exception. It does not include the use of their dial up modems, and there is no free tech support. So if you have DSL or broadband internet, you can ditch the monthly \$24 AOL bill, while still keeping the AOL service. Cool, aye?

If you don't already have DSL or cable internet, now is a great time to get it. You can use the money you'll be saving by not paying that AOL bill anymore. Except for Verizon & AT&T, most of the broadband Internet services are pretty good. I'm using http://www.DSLextreme.com and am pretty happy with them. If you use them, please consider saying that "macmedix@dslextreme.com" referred you and I'll get a few bucks off of my DSL bill, or do it for some other dslextreme.com user that you know.

You can find out what internet companies are able to serve your area, prices, and what the customers think of them with a visit to: http://www.BroadBandReports.com Click on "Find Service" & "PreQual".

DSL plans start around \$13/month, so the \$24/month you're not paying to AOL for slow old pokey dial up will pay all or most of your high speed internet. You may even have money left over every month! :-)

Get your new high speed internet operational before you switch to the Free AOL plan.

OK, so for you AOL users: here's how to get free AOL from now on. Go to AOL Keyword "Change Plan" and select the FREE choice. That's it! If you need more details:

http://daol.aol.com/newaol/announcement\_faq If you don't have your high speed internet yet, then you can still change your AOL plan to \$9.95/month. No point in paying too much for AOL is there? Enjoy!

#### Seeing a Photo's EXIF Metadata

Courtesy of NCMUG's Tips and Apple's website

When you take a photo with a digital camera, a boatload of background information is embedded into the file (called EXIF metadata), including when the photo was taken, the make and model of the digital camera, the exposure, shutter speed, lens focal length, whether the flash fired, and a host of other related info. Believe it or not, Preview can display all this EXIF metadata — you just have to know where to look. To see the EXIF data for the current image, just press Command-I, then click on the Details tab, and if you scroll down a bit, you'll see a header for EXIF Properties, along with the full scoop on your image.

| Summary Deta                                                                                                    | Is Keywords                                                                                          |
|----------------------------------------------------------------------------------------------------|----------------------------------------------------------------------------------------------------|
| Document Type<br>File Size<br>Color Model<br>Depth<br>DPI Height<br>DPI Width<br>Pixel Height                                                                                                    | 4235769 bytes<br>RCB<br>8<br>300<br>300                                                              |
| Exif Properties                                                                                                    |                                                                                                    |
| Custom Rendered<br>Date Time Digitized<br>Date Time Original<br>Digital Zoom Ratio<br>Exif Version<br>Exposure Bias Value<br>Exposure Mode<br>Exposure Program<br>Exposure Time<br>Flash<br>FlashPix Version<br>FNumber | 4<br>0<br>2006:01:30 13:21:51<br>2006:01:30 13:21:51<br>1<br>2.2<br>0<br>0<br>0<br>2.008<br>0<br>1.0 |

### Passwords: Safety in Numbers

**P**icking good passwords is an important element of keeping your system safe and your information private. Good passwords are impossible to guess and difficult to crack, but they can also be hard to think up. Let OS X Tiger take the pain out of the process.

The Mac OS X password assistant can help you come up with a secure password instantly. It's available whenever you create a new user account or change the password for an existing account in your System Preferences.

| 000        | - NACO        | Accounts |   | -          |
|------------|---------------|----------|---|------------|
| ▲ ► Show   | Old Password: | •••••    |   | -          |
| My Account | New Password: |          | 9 | I Controls |
| Madmin 8   | Verify:       |          |   |            |

When you're prompted to create a password, just click the key icon to the right of the "New Password:" field.

The password assistant gives you ten dynamically-generated passwords to choose from right away, based on your choice of several password types:

• Memorable (a mix of words, punctuation and numbers)

• Letters & Numbers (randomly selected, no punctuation)

- Numbers Only
- Random (letters, numbers, and punctuation)

• FIPS-181 compliant (following the U.S.

Department of Commerce Standard for automated password generation)

Using the assistant couldn't be simpler. Select the length of the password you want — from 8 characters all the way up to 31 — then pick the type of password from the Type: list and the password assistant will go from there. If you don't care for the first ten choices, just click "More suggestions" to get ten more.

| Turner                                      | Password Assistant                                                                                                    |
|---------------------------------------------|----------------------------------------------------------------------------------------------------|
| Type:                                       | Manual                                                                                                    |
| Suggestion:                                 | easy                                                                                                    |
| Length:                                     | 1                                                                                                    |
| Quality:                                    |                                                                                                    |
| Tips:                                       |                                                                                                    |
| This is in the                              | he dictionary.                                                                                                    |
| Mix upper                                   | and lower case, punctuation, and numbers.                                                                                                    |
| Use a longe                                 | er password for added security.                                                                                                    |
| 000                                         | Password Assistant                                                                                                    |
|                                             | Manual                                                                                                    |
|                                             |                                                                                                    |
| Suggestion:                                 | And the second second se                                                                                                    |
|                                             |                                                                                                    |
| Quality:                                    |                                                                                                    |
| Tips:                                       |                                                                                                    |
| This is here                                | ed on a dictionary word                                                                                                    |
| This is bas                                 |                                                                                                    |
| This is bas                                 |                                                                                                    |
| This is basi                                |                                                                                                    |
|                                             | Password Assistant                                                                                                    |
| 000                                         |                                                                                                    |
| O O O<br>Type:                              | Password Assistant                                                                                                    |
| O O O<br>Type:                              | Password Assistant<br>Manual<br>easy_8_n0t                                                                                                    |
| Type:<br>Suggestion:<br>Length:             | Password Assistant   Manual •   easy_8_n0t •   Image: transmission of transmission of transmissio |
| Type:<br>Suggestion:<br>Length:<br>Quality: | Password Assistant   Manual •   easy_8_n0t •   Image: transmission of transmission of transmissio |
| Type:<br>Suggestion:<br>Length:             | Password Assistant   Manual •   easy_8_n0t •   Image: transmission of transmission of transmissio |
| Type:<br>Suggestion:<br>Length:<br>Quality: | Password Assistant   Manual •   easy_8_n0t •   Image: transmission of transmission of transmissio |
| Type:<br>Suggestion:<br>Length:<br>Quality: | Password Assistant   Manual •   easy_8_n0t •   Image: transmission of transmission of transmissio |

The password assistant can also evaluate the strength of passwords that you create yourself. Select "Manual" from the Type: list and enter your suggestion. The password's strength is rated using a color-coded scheme: red is weak, yellow means medium strength, and green represents a strong, secure password.

*Courtesy of NCMUG Tips and Apple's website* 

#### Freeware Tip!

#### URL's to Know

•Open Source Mac - A simple list of free, open-source software for Mac OS X. http://opensourcemac.org •General Software vaults like MacUpdate and Version Tracker. http://macupdate.com/ http://www.versiontracker.com/macosx/ Originally published in TidBITS#841/07-Aug-06. See TidBITS <a href="http://www.tidbits.com/">http://www.tidbits.com/</a> for more information.

## Mac OS X 10.5 Leopard Previewed at WWDC 2006

#### by TidBITS Staff <editors@tidbits.com>

t Apple's 2006 Worldwide Developer Conference (WWDC) today, Steve Jobs teased the assembled developers with details of Mac OS X 10.5 Leopard, the next major release of the Mac operating system that is due to ship sometime in "spring" (which we in the United States consider to be roughly the March to May 2007 time period). Jobs offered overviews of ten new or improved features to be found in Leopard, and coyly referred to other "top secret" features that weren't going to be shown so as to not encourage copying by Microsoft's Windows Vista developers (who received a fair bit of competitive ribbing at WWDC). Developer preview versions of Leopard were given to registered attendees of WWDC; we're concentrating here on the promised new features that end users will see, so those interested in Xcode 3.0, Leopard's 64-bit application support, and new CoreAnimation framework will want to look elsewhere for immediate details.

Time Travelers Meet at this File -- Perhaps the most interesting development in Leopard as previewed by Steve Jobs is Time Machine, which promises a sort of file journaling automatic incremental backups of an entire file system of any changed files at whatever time you pick. In Mac OS X 10.3 Panther, Apple added hard disk journaling, in which changes to directory structures were noted in a special file that could be retrieved on a crash, dramatically reducing the chance of directory corruption and reducing repair time. With Time Machine, Apple is extending this concept to individual files and more. Jobs claimed that a complete Time Machine backup could be used to restore an entire machine, system and all. Neat as it is, the concept isn't new; Time Machine sounds similar

to <u>Rewind</u>, an application offered for Mac OS 8 and 9 by Power On Software.)

Time Machine can back up specific folders or files, too, and it can write data to a hard disk or a server, although Jobs didn't define whether that meant a network-mounted drive or a clientserver software pair. In his demonstration, a series of receding screens represent restore points for files that you're looking at, with a star field to indicate motion over time. Jobs located a file he had previously deleted by zooming back through time (either by clicking arrows or a timeline along the edge of the screen), and then clicked Restore to retrieve the file. A QuickTime movie on the Leopard preview site shows a similar example. A black hole or a wormhole appears behind all the zoomed files: watch out for that deletion event horizon when all files become infinitely long.

It's unclear from details released to this point whether you can force Time Machine to keep a certain number of backups (and no more) of particular files or folders, or whether you can, for security or privacy reasons, delete all backups for a particular file. Time Machine can be tied into individual programs, and it's already part of the next version of iPhoto (which was used in the demo). Individual photos could be restored or reverted within the application using Time Machine's interface, without rooting around in iPhoto's Trash or having to sort out where a particular file is located. The example of Address Book in the QuickTime video is even more compelling: you see where an entry was deleted and can restore that. Many programs that have internal representations of data within a database would benefit from Time Machine integration, too, by backing up objects rather than an entire database

Although Time Machine may introduce a host of related effects, including system slowdowns, and massive backup files when you modify, say, 2 GB MySQL tables (now we understand why the new Mac Pro offers up to 2 TB of storage), for users that simply want the state of their system constantly recorded for easy retrieval after a

catastrophe, there's nothing like this on the Mac.

Time Machine doesn't appear to mimic a muchloved Windows XP feature (if any feature in Windows XP could be so described) in which you can set a system restore point or in which Windows XP automatically creates one. With that feature, you can roll back to a previous working configuration when inevitable hardware driver conflicts occur. <u>Deep Freeze</u> from Faronics provides those features for Mac users.

Does Time Machine threaten EMC Insignia's (formerly Dantz's) Retrospect? It would seem not, given Retrospect's client-server architecture and scheduling tools that probably won't be found in Time Machine. Rather, Time Machine makes moot Apple's own Backup software, which has always been a kludgy and difficult package, even with its recent improvements. Better still, Time Machine will be an integral part of Leopard and won't be in any way tied to .Mac, although one could back up to a .Mac iDisk or to other online storage that offers appropriate network volume mounting that Time Machine will recognize.

Spaces Offers Virtual Desktops -- Working on a single monitor and wishing you had more screen space for all of your open applications and documents? Although we've been promoting the virtues of multiple monitor Macs since 1991, not everyone can afford more than one monitor, or the necessary desk space to accommodate it. To help users avoid the clutter that Steve Jobs so famously hates, Leopard will introduce Spaces, a virtual desktop feature that will enable you to group applications while working on tasks, so you'll only have to look at the windows that apply to what you're working on at any given moment. With typical Apple flair, your screen view rotates horizontally, vertically, or even diagonally to show the "hidden" monitor you'd like to work on next.

Like many features Apple has introduced for Mac OS X over the years, Spaces isn't a new concept; Unix windowing systems have long offered multiple virtual desktops so you could focus on one thing at a time, and third-party software such as <u>VirtueDesktops</u> already lets Mac users switch among multiple virtual monitors.

We'll be able to switch Spaces by clicking an application's icon in the Dock (which will switch to the Space that application is living in), bring up an Expose-like thumbnail browser for selecting a Space or for dragging applications from one to another, or use keystrokes to rotate among the Spaces.

Spotlight Gets Brighter -- Not everyone is a fan of Spotlight, particularly those of us who mostly want to search for filenames and who find that Spotlight usually produces far too many results to be useful. Although relatively few details were available, it appears that Spotlight in Leopard may prove a bit more helpful, thanks to the addition of Boolean search terms (AND, OR, and NOT) and the capability to search on metadata like author, type, or filename extension. A feature called QuickLook will provide a way to preview items in the results list without opening an application, and if you regularly work on multiple Macs on your network, you'll appreciate the capability to search across multiple machines simultaneously.

The Universe of Access Expands -- A few vears ago Steve Jobs mentioned in a keynote address that Apple was "in the market" for new text-to-speech options to replace the aging voices such as Victoria and Fred that have been essentially unchanged since the Mac OS 9 days. Apparently he got what he wanted, because Leopard will feature a new synthesized voice called Alex that's dramatically better than both the current Apple voices and the current Windows voices. Among other subtle cues, this voice uses periodic "inhaling" sounds that add to its realism. It will also be available in several different languages, including Japanese and Chinese. The Alex voice, which even sounds clear when sped up dramatically, is one of the key features in Leopard's improved accessibility offerings. VoiceOver in Leopard, which makes use of the Alex voice, will also feature improved

navigation, positional cues delivered through stereo speakers or headphones, and greater customizability.

For the first time, Leopard will also offer direct support of Braille, using third-party <u>Braille</u> <u>displays</u>. Rounding out the accessibility improvements, QuickTime in Leopard will feature closed captioning support for a synchronized text track alongside audio and video.

Mail Call -- The Leopard version of Mail will add several new features designed to enhance productivity and visual appeal. First is a template-based system that looks and acts remarkably like the interface for iWeb, Pages, and iDVD. Working from a predefined stationery file, you'll be able to drag in images from your iPhoto library, type or paste in text, and get a nicely formatted newsletter, announcement, invitation, or greeting. Mail will send your message as HTML, readable in most modern email clients. (Enhancements to the plain text messages that make up the vast majority of email communications, if any, were not mentioned.) In addition to starting with a template, you can apply a template after the fact to a message you've already composed. The new version of Mail will also provide a facility for you to create your own templates.

Mail will also offer Notes, which enable you to write notes to yourself that appear in your Inbox (as well as in a separate Notes mailbox) without having to email them. Notes support full formatting, and can contain images, PDF files, and other media content.

In addition, in the Leopard version of Mail, any email message - or any selected text within a message or note - can be turned into a To Do item with a single click. These To Dos can have due dates, priorities, and alarms, and the capability to create them will be available as a system-wide service. For example, iCal and Mail will share the same To Do list, and third-party developers will also be able to contribute or access these To Do items. Mentioned on Apple's Web site but not demonstrated at the keynote was RSS support in Mail. You'll be able to subscribe to RSS feeds and have the articles appear in your Inbox; using Smart Mailboxes, you can also sort, group, or filter news articles. Presumably this is in addition to, rather than a replacement of, the RSS support in Safari.

A More Dashing Dashboard -- No Tiger feature was as polarizing as **Dashboard**: many people love it (as evidenced by the more than 2,500 widgets now shipping), and many people hate it (or just ignore it). The keynote crowd's initial reaction on hearing that Dashboard was one of the top 10 new features in Leopard was muted at best, but by the end of the demonstration, there was hearty cheering. What got everyone excited was a new feature called Web Clip, which will enable anyone to create a custom Dashboard widget from a portion of any Web page in seconds, with no coding at all. After navigating to the desired page in Safari, you'll click a toolbar button, which opens Dashboard and brings up your page in a new widget. Resize and reposition this widget to show just the portion of the page you're interested in, click Close, and you've got a new, dynamically updating widget that can display auction progress, a webcam, news headlines, or any other Web content (as long as the X-Y coordinates of the Web content don't change). You'll also be able to choose any of several themes to adjust your widget's border. Advertisers won't be happy about this feature, which will likely be used to extract content from ad-laden Web pages.

For developers, Leopard will also include Dashcode, a tool to assist in designing, developing, and debugging widgets. Continuing the Leopard theme of templates everywhere, Dashcode will include templates for common widget content such as RSS, podcasts, and images, which can be modified or expanded as needed. Dashcode will also feature a parts library for common controls such as search fields and buttons. Finally, Dashcode will provide visual editing of HTML and CSS, as well as a JavaScript editor and debugger. Looking for something to ease widget development now? Check out <u>Widgetarium</u>, from Gandreas Software.

iChat to Add Screen Sharing and Effects --Apple's <u>iChat</u> instant messaging client, which provided audio and video chats in Mac OS X 10.3 and added multi-user audio and video chats in Mac OS X 10.4, promises to leap further ahead with several new capabilities, some reflecting most-requested features (or features already found in other chat clients) and others reflecting new technologies not found in anything but high-end collaboration software.

Multiple logins - the capability to sign on to more than one AIM or Jabber account at the same time - leads the list of most-requested features, along with invisibility (being able to hide from any but certain buddies), the capability to auto-rejoin chats if you're disconnected, and tabbed chatting, similar to the tabbed browsing feature in Safari. The latter will be a boon to anyone who regularly chats (separately) with more than one person at a time, and it matches similar features in such third-party chat clients as <u>Fire</u> and <u>Adium</u>. Other promised features that may or may not float your boat include animated buddy icons and enhanced parental controls.

More impressively, iChat in Leopard will also add the capability to share what's on your screen with chat buddies, such as slide shows from iPhoto or Keynote presentations in a virtual presentation room, or even full screen sharing. Apple says you'll be able to "browse the Web with a friend, or pick the perfect plane seats with your spouse," all while using iChat's audio chat feature to compare notes. We're more intrigued with the possibility of using full screen sharing to simplify remote tech support tasks.

Photo Booth's capability to squash your face and apply other effects to your image has proven so popular among younger iSight users that Apple has added real-time Photo Booth effects to iChat. Although we imagine this will hold limited amusement value for most of us, we know some five-year-olds who'll never get tired of turning on the funhouse mirror effect while chatting with aunts and uncles.

Perhaps something the rest of us will use more often is iChat's backgrounds feature, which magically replaces whatever's behind you in the frame with any still image, or even moving video, so you can appear to be on the beach or in Times Square while chatting with friends, or seem to be in your own office while playing hooky! (If these features sound intriguing to you, you don't have to wait until next year for Leopard, since many of them are available today in Script Software's \$20 ChatFX utility. Happily, as he posted on the Script Software blog, Julian Miller and the folks at Script Software aren't bitter about having a future version of iChat that copies their original ideas. No doubt by then they'll have a new version of ChatFX to do still niftier stuff, and we've heard that they're working on support for Skype and Yahoo Messenger.)

iCal Goes Multiuser -- Apple's iCal is popular with individuals, but it's seldom used by workgroups that need to maintain shared calendars - for instance, we use Now Software's Now Up-to-Date & Contact for that. iCal's single-user focus will change with Leopard, thanks to support for the CalDAV standard. Apple claims that iCal in Leopard will enable multiple people to share a single group calendar, complete with access controls, and it will be possible to view the availability of group members before sending meeting invitations, although a new AutoSchedule feature attempts to find the best time for everyone to meet. Meetings can also be organized around resources such as particular conference rooms or projectors, and if you want people attending the meeting to preview a particular document, you can share it with them by simply dropping it on the event.

Unless otherwise noted, this article is copyright 2006 by <u>TidBITS Staff</u> <<u>editors@tidbits.com</u>>, published in TidBITS 841, copyright 2006 TidBITS Electronic Publishing.

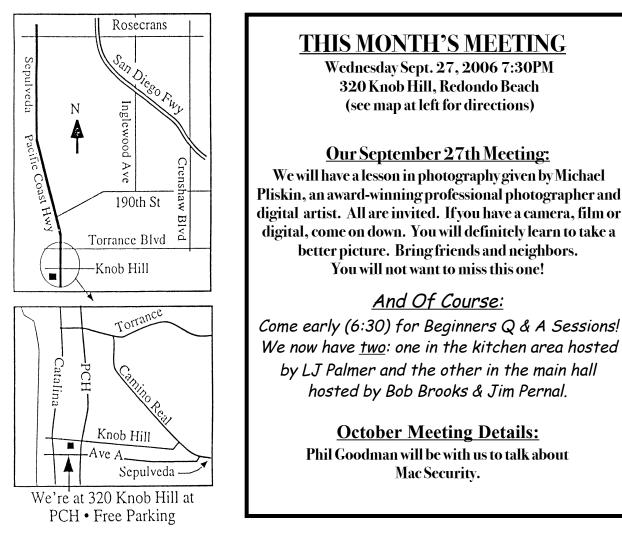

# GREAT RAFFLE PRIZES TOO, TICKETS ONLY \$1 EACH!

<u>Note from the Editor</u> Would you like to help keep our SBAMUG going? There are many ways, from occasional to ongoing, that you can help out. If you can, please contact--Glen Terry at: geterry@earthlink.net or other board members.

Don't forget we have internet access at our meetings. Bring your wifi capable laptop with you when you show up for our next meeting! Any comments or ideas for future meetings? Write it down and drop it in our Suggestion Box at our monthly meetings!

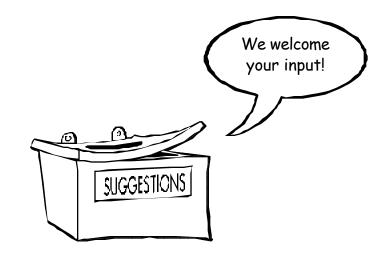

| <u>SBA</u>                                                                                                    | MUG Membership Application                                |  |  |  |
|----------------------------------------------------------------------------------------------------|-----------------------------------------------------------|--|--|--|
| South Bay Apple Mac User Group provides Mac owners and users with a local source of shared knowledge and experience through monthly meetings, training seminars |                                                           |  |  |  |
|                                                                                                    | and our monthly newsletter.                               |  |  |  |
| Individual                                                                                                    | and family membership is \$35 per year payable to SBAMUG. |  |  |  |
|                                                                                                    | 🗆 New Member 🛛 🗆 Member Renewal                           |  |  |  |
| Name:                                                                                                    |                                                           |  |  |  |
|                                                                                                    |                                                           |  |  |  |
| City:                                                                                                    | State: Zip:                                               |  |  |  |
| Home Phone: Email Address:                                                                                                    |                                                           |  |  |  |
|                                                                                                    | terest:                                                   |  |  |  |
| Model of Macintosh                                                                                                    | You Use Most:                                             |  |  |  |
| How did you hear ab                                                                                                    | out SBAMUG?:                                              |  |  |  |
| Comments:                                                                                                    |                                                           |  |  |  |
| <br>Sianature:                                                                                                    | Date:                                                     |  |  |  |
| 5                                                                                                    |                                                           |  |  |  |
|                                                                                                    | Bring Application & Fees to Meetings or Mail to:          |  |  |  |
|                                                                                                    | SBAMUG                                                    |  |  |  |
|                                                                                                    | P.O. Box 432                                              |  |  |  |
|                                                                                                    | Redondo Beach, CA 90277                                   |  |  |  |
|                                                                                                    |                                                           |  |  |  |

PERIODICALS

South Bay Apple Mac User Group P. O. Box 432 Redondo Beach, CA 90277-0432

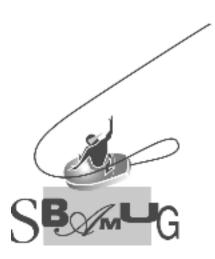